#### Annexure

## **Index of features in DPM Version 6.7**

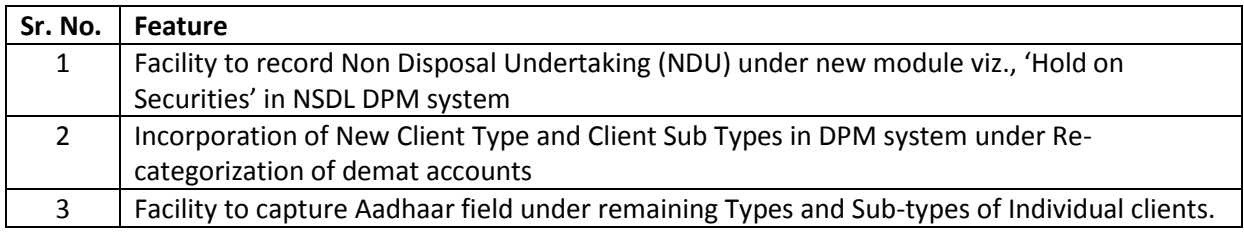

## **1. Facility to record Non-disposal agreements / undertaking (NDU) under new module viz., "Hold on Securities":**

SEBI vide circular No. CIR/MRD/DP/56/2017 dated June 14, 2017 (*informed to Participants vide NSDL circular no. NSDL/POLICY/2017/0042 dated July 12, 2017*) had issued guidelines to record NDU in the depository system. In this regard, a new module viz., '**Hold on Securities**' has been incorporated in NSDL DPM system to facilitate Participants to create **hold** on securities of Clients for NDU in favour of another party based on the request received from its client.

The Hold on Securities shall be created in NSDL eDPM system in below mentioned manner. There are four different sub-modules available under Hold on Securities module as exhibited below:

- a) Hold Initiation
- b) Hold Confirmation
- c) Hold Release
- d) Hold Release confirmation

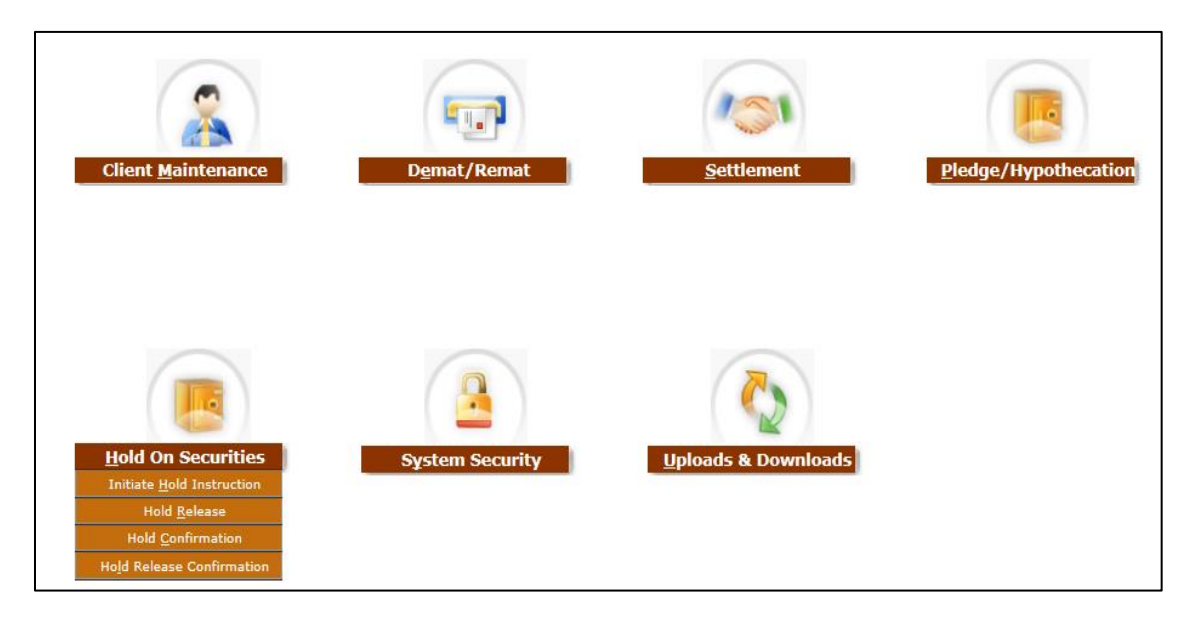

#### **1.1. Functional Rights:**

To access the aforesaid functionality Participants are required to assign the necessary functional rights related to "**Hold on Securities**" to the user from system security module.

#### **1.2. Hold Initiation :**

Hold on securities shall be initiated by Participant of source client through link viz., 'Initiate Hold Instruction' as exhibited below:

**Hold on Securities → Initiate Hold Instruction →New**

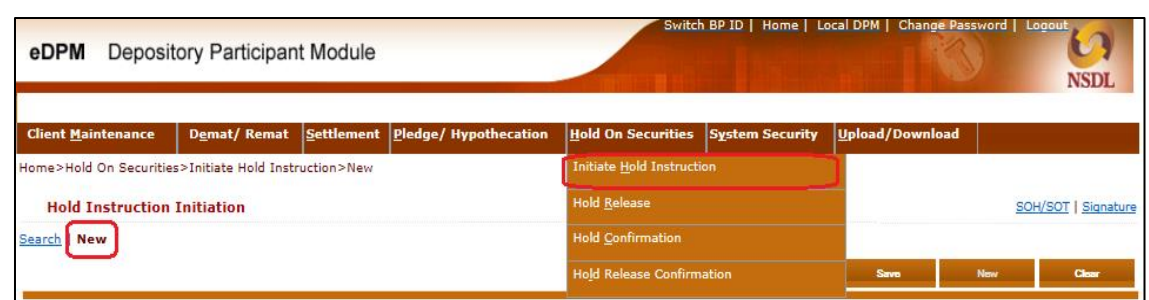

- Participant of the source client shall click on '**New'** button to initiate Hold request. This will enable initiation screen for the user to capture the Hold instruction details.
- By default the instruction type will be selected as '**NDU**'
- $\triangleright$  Participant of the source client shall capture all the relevant fields of NDU instruction alongwith details of demat accounts of both parties i.e. Source Client and Other Party as exhibited below:

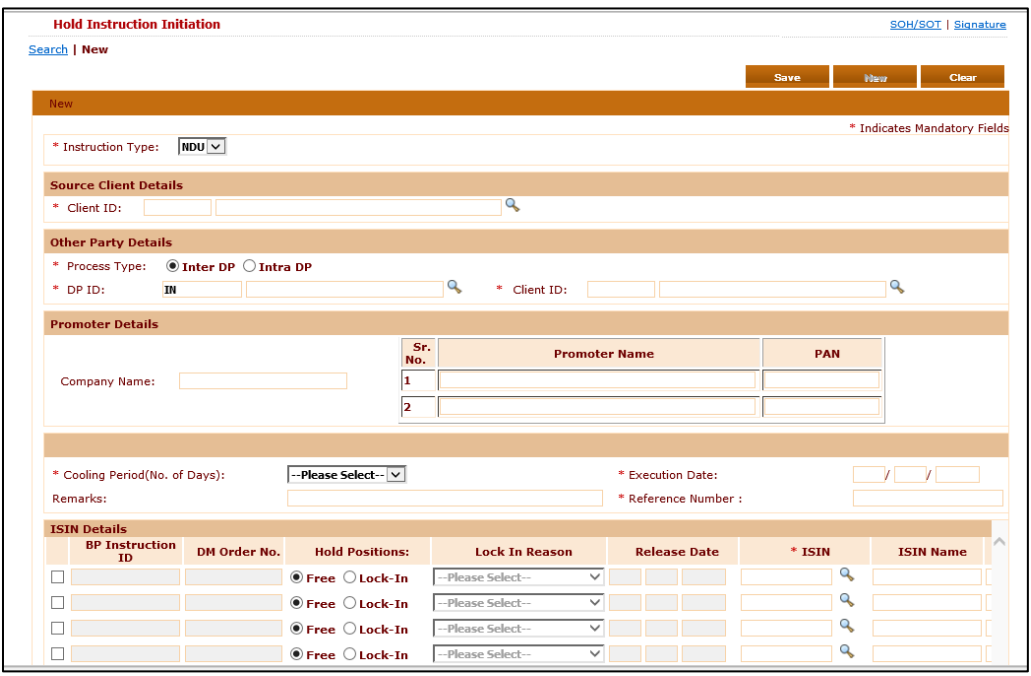

- $\triangleright$  Participant will be mandatorily required to specify the following details at the time of Initiation of Hold instruction for NDU:
	- **Cooling period** i.e. (2 to 4 days) No. of days after which the release of shares to be effected in the eDPM system from the date of Hold Release confirmation upon termination/ cancellation of NDU. During this cooling period Participant of other party will have option to reject the Hold Release instruction of NDU.
	- **Execution Date** The date on which the NDU instruction is getting captured on the eDPM system
	- **Reference Number** The relevant reference number (i.e. Agreement number) in respect of NDU.
- $\triangleright$  Participants may capture the details of Company and Promoters (optional fields) if they are part of the NDU.
- $\triangleright$  Upon capturing of NDU details on eDPM system, Participant shall save the instruction to which a 'BP Instruction ID' will be generated.

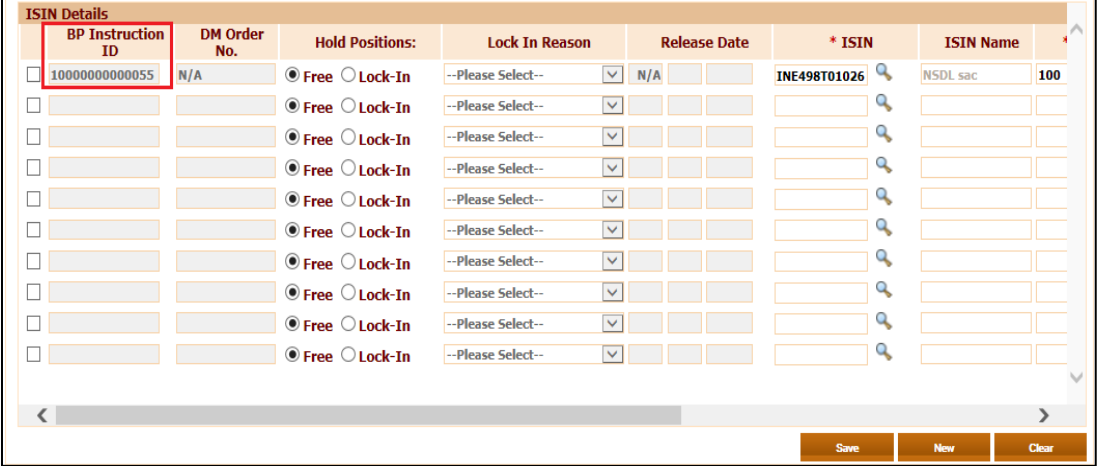

- $\triangleright$  Upon saving the NDU instruction, the maker user will be able to verify the signature details of other party.
- $\triangleright$  Checker user of source client Participant will be able to search the NDU instruction by entering BP Instruction ID under **Hold on Securities → Initiate Hold Instruction →Search option**.
- $\triangleright$  Checker user shall verify and release the NDU instruction by clicking on 'Verify and Release' button.
- $\triangleright$  Once instruction is verify released by Participant of Source client, the instruction will be sent to Participant of Other Party for Confirmation of NDU request.

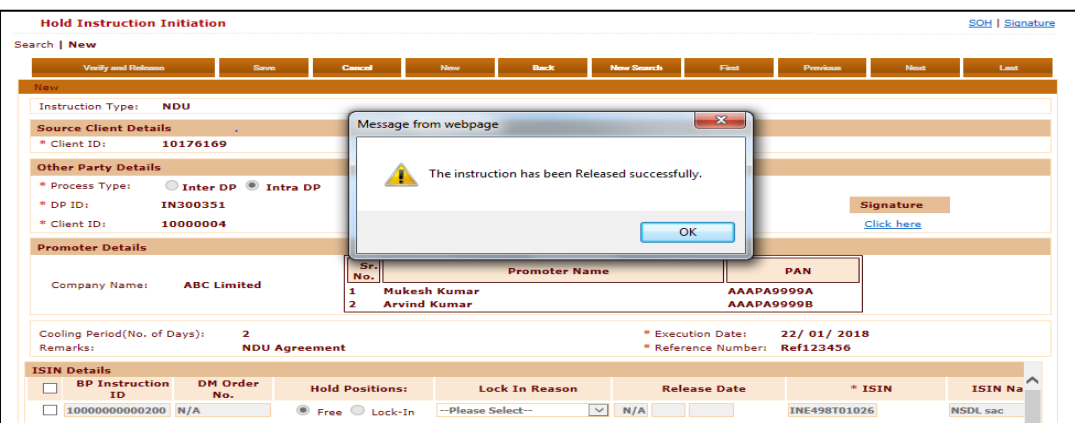

The status of instruction shall appear as '"**Pending for Counter Party Confirmation**".

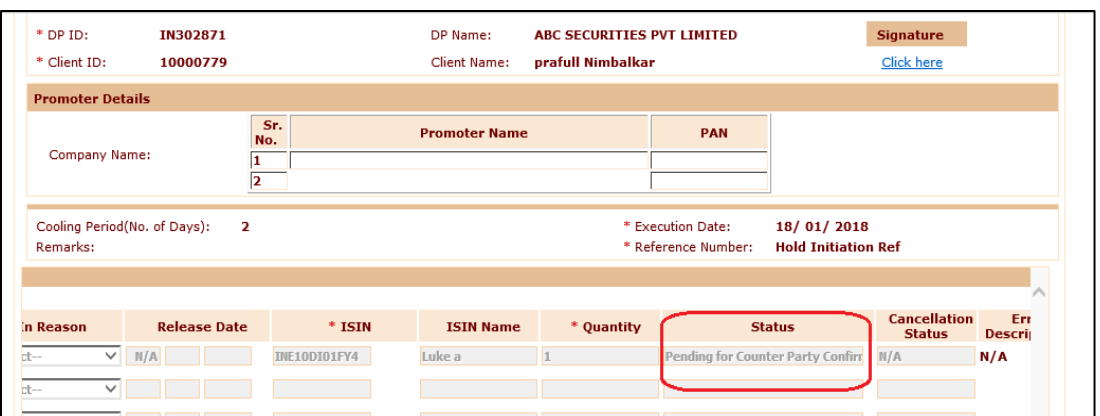

## **1.3. Hold Confirmation:**

- $\triangleright$  In order to create Hold on securities in respect of NDU request, Participant of Other Party will be required to confirm the NDU Hold instruction based on the instruction received from its Client (i.e. other party) through "Hold on Securities  $\rightarrow$  Hold Confirmation" screen.
- $\triangleright$  Participant of Other Party will click on Search / New button to search NDU Hold request initiated by Participant of Source Client.

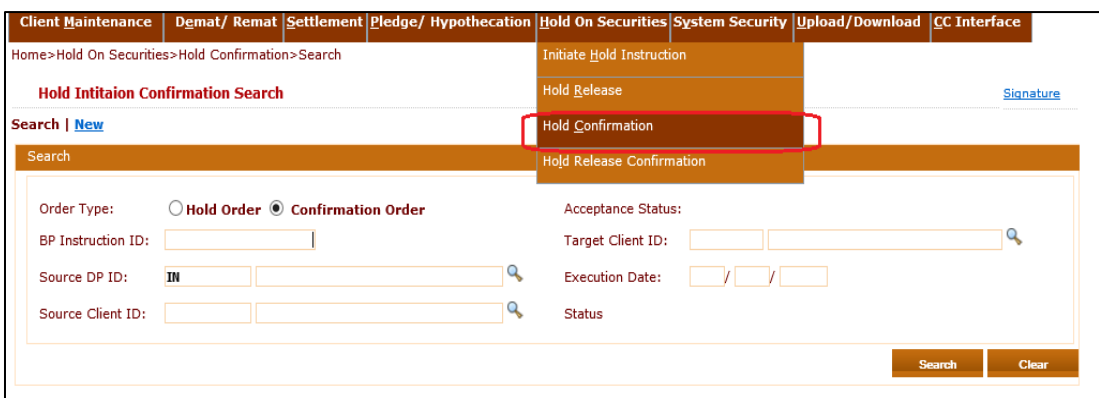

- Participant of Other Party will be able to search the NDU Hold instruction by entering BP Instruction ID of NDU Hold request initiated by Participant of Source Client. Additionally, Participant will be able to search the NDU Hold request by entering demat account details of Other Party or Source Client.
- $\triangleright$  Once the instruction is displayed on screen, the maker user of Participant of Other Party shall click on '**Accept'** button to confirm the NDU Hold, only if the NDU Hold request details initiated by Participant of Source client are proper.
- Participant of Other Party can reject the request by clicking on 'Reject' button in case of any discrepancy in the NDU request received from Participant of Source Client.

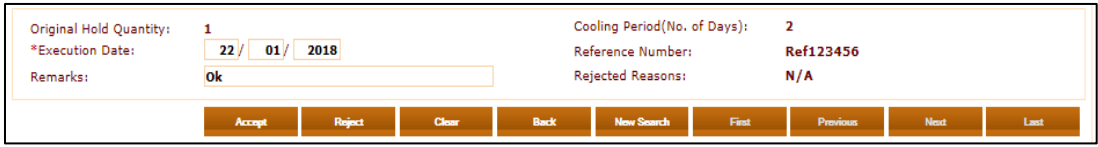

- $\triangleright$  Checker user of Other Party will verify and release the NDU Hold Confirmation instruction by clicking on "**Verify and Release**" button to create and confirm the NDU Hold Request.
- $\triangleright$  Once instruction is verify released, the Hold on securities for NDU will be created.

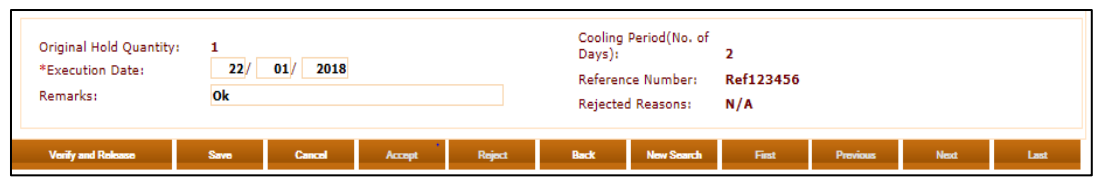

### **1.4. Hold Release:**

Upon receipt of request from the client and other party, Participant of source client is required to initiate the NDU Hold Release instruction using the below link and click on Search / New button. **Home→ Hold on Securities → Hold Release→ Search / New.** Participant shall enter original BP Instruction ID to initiate hold release request.

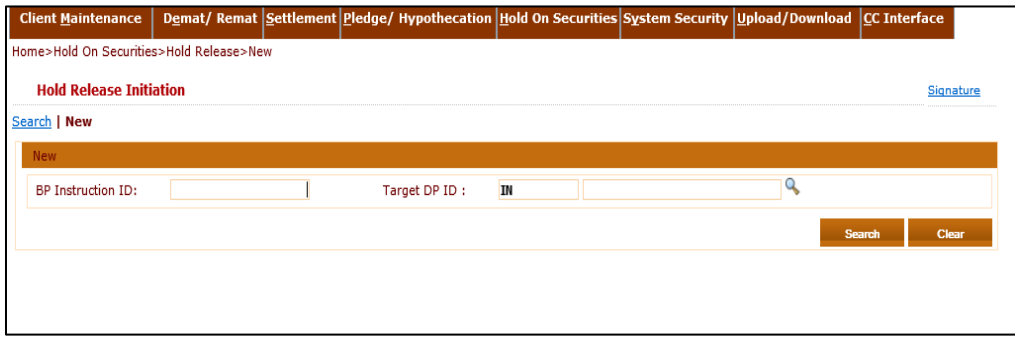

Maker user of Participant (Source Client) shall enter the execution date along with quantity to be released and click on '**save'** button.

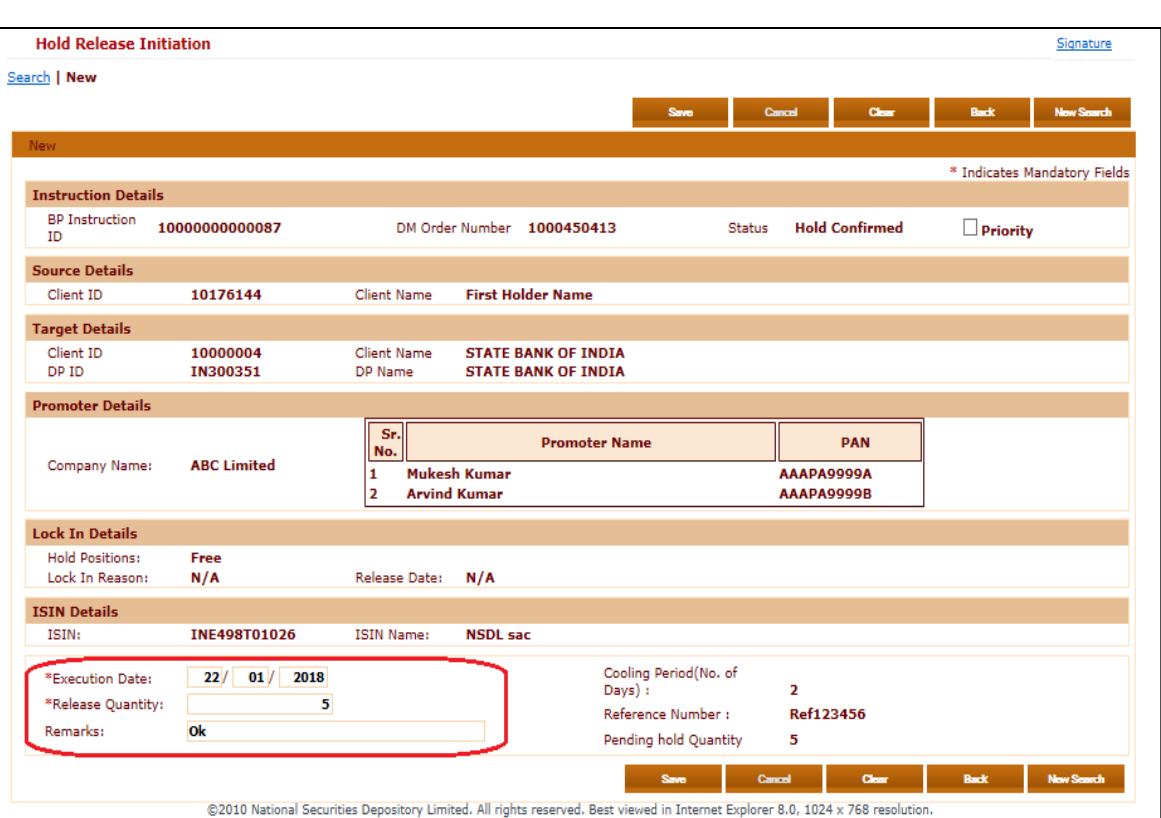

- $\triangleright$  Checker user of Participant (Source Client) shall verify and release the NDU Hold Release initiation instruction under the Hold Release module by clicking on **"Verify and Release"** button.
- $\triangleright$  Once the NDU hold release request is verify released by Participant of source client, the instruction would be sent to Participant of Other Party for confirmation of the NDU Hold Release request and status of the same shall appear as '**Pending for Counter Party Confirmation**' .

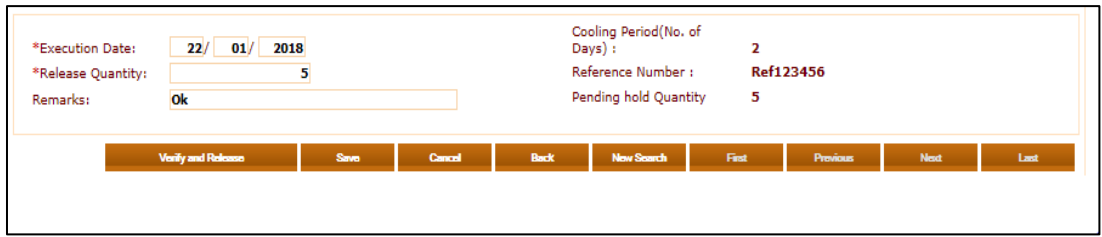

#### **1.5. Hold Release confirmation**

Participant of the other party shall confirm the NDU Hold Release request through Hold Release Confirmation module upon receipt of instruction from its client (i.e. other party). Maker user of Participant of other party shall search the request using the BP Instruction ID, Status, Instruction ID, etc. and shall click on **"Accept"** button only if the Hold Release instruction is required to be accepted as per request from other party. Participant shall click on 'Reject' if the NDU hold release request is required to be rejected.

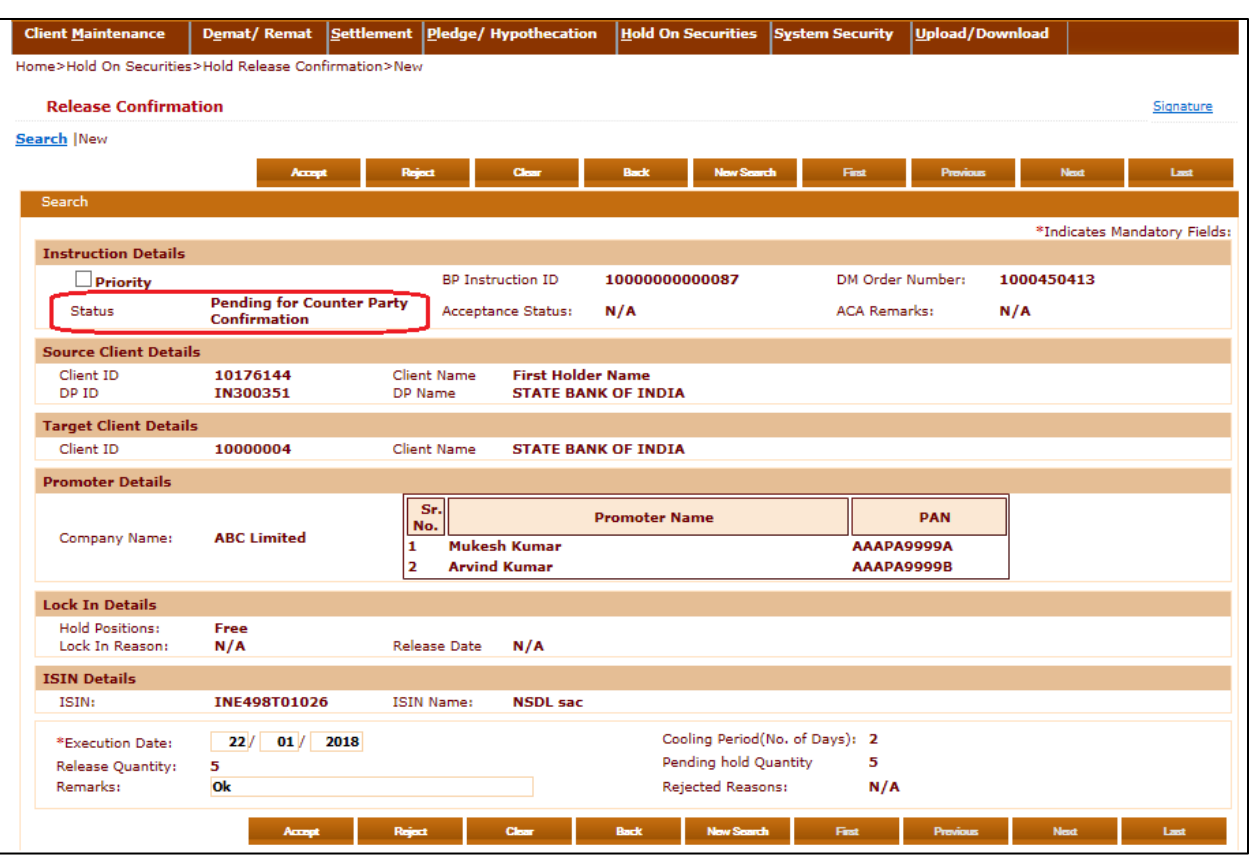

 $\triangleright$  Checker user of Participant of other party can access the said request through Hold Release confirmation module and shall click on **"Verify and Release"** button to confirm the NDU Hold Release instruction.

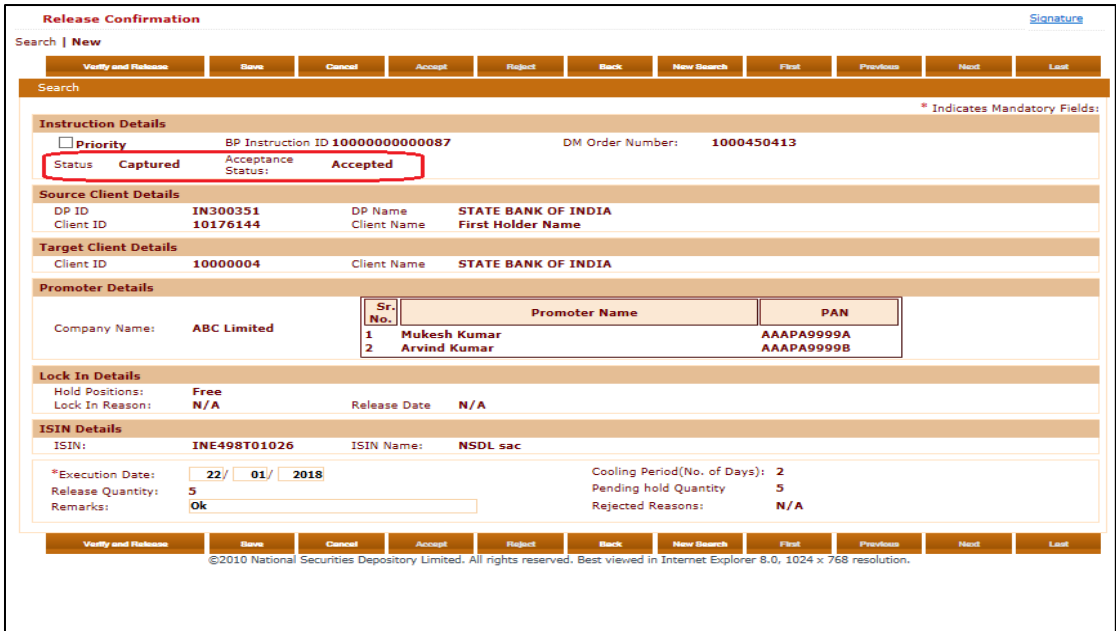

 $\triangleright$  Once the instruction is verify released by Checker user of Participant of other party, the instruction would remain under cooling period (securities will remain under hold) as agreed between source client and other party at the time on Hold Initiation request with status of instruction as **"Hold Release is under Cooling Period" as exhibited below:** 

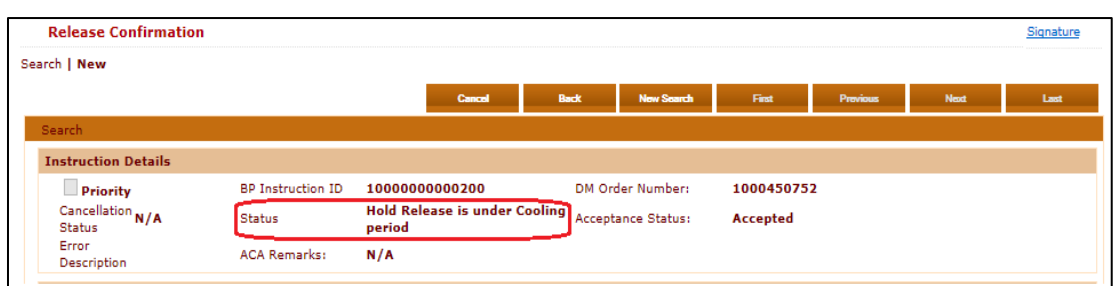

 $\triangleright$  Once the cooling period gets completed, the hold created on securities will get released with status of instruction changing to **"Closed, Hold Released".**

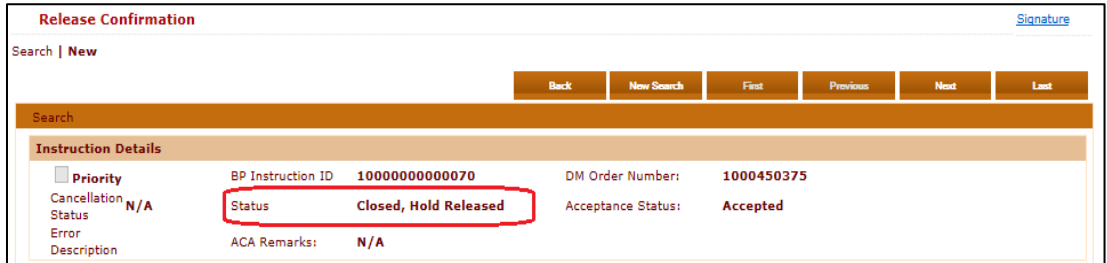

## **1.6. Statement of Account:**

The NDU Hold created on securities and NDU Hold released shall be reflected under Statement of Holding (SOH) as well as Statement of Transaction (SOT) as exhibited below: **Statement of Holding (SOH)**

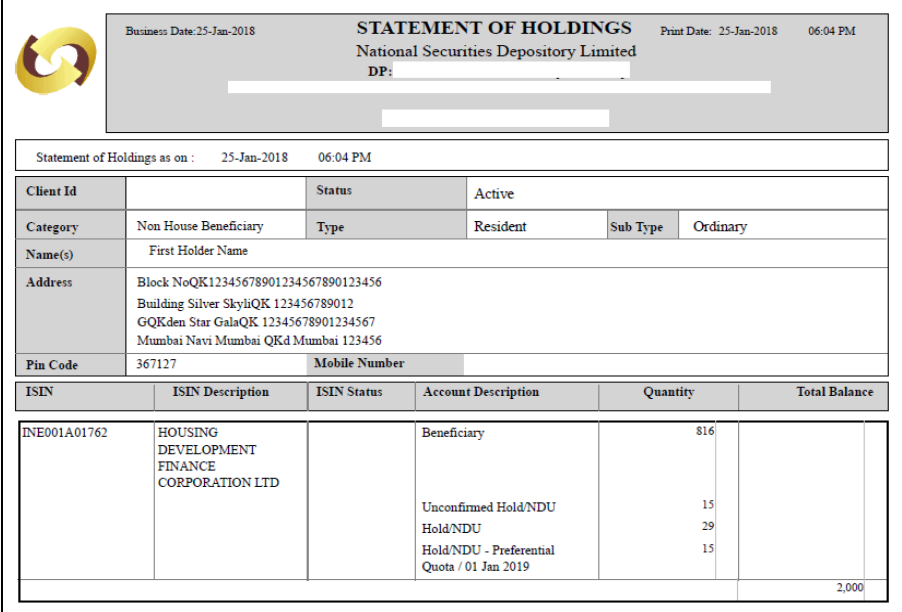

# **Statement of Transaction (SOT)**

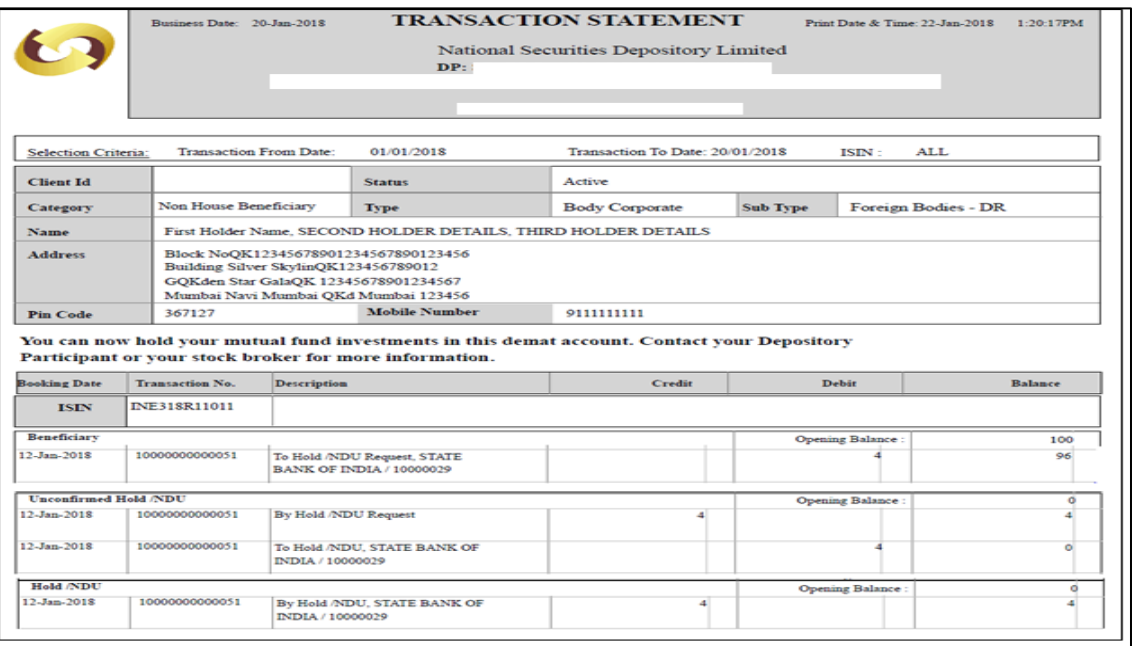

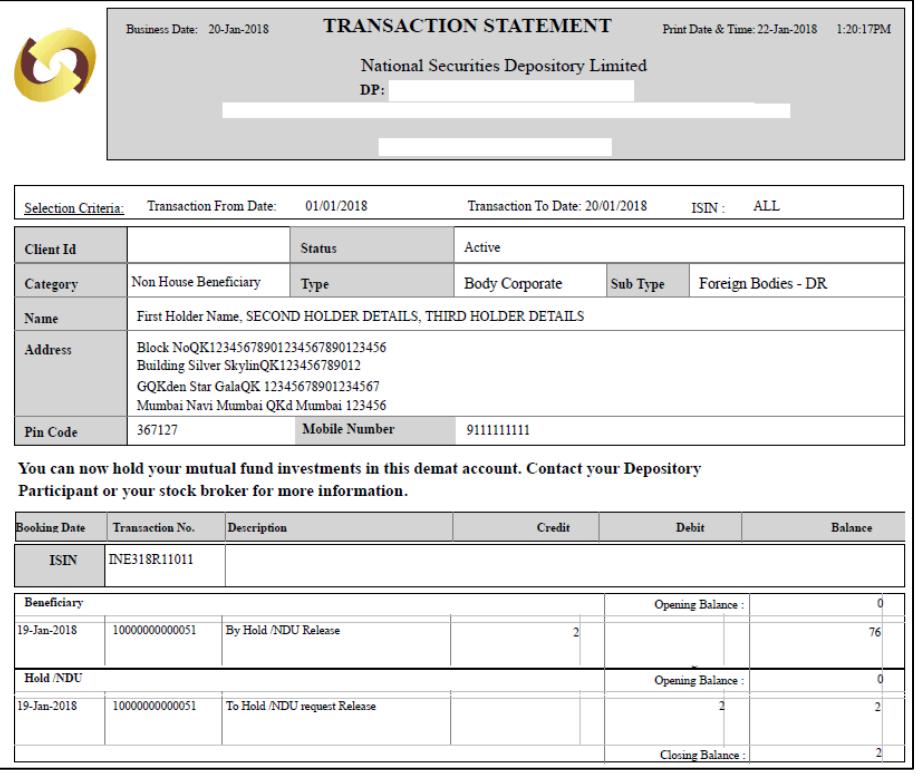

## **1.7. Hold Master Report**

Participants of both parties shall be able to view the hold created on the securities of source client or in favour of Other Party using the Hold Master Report as exhibited below:

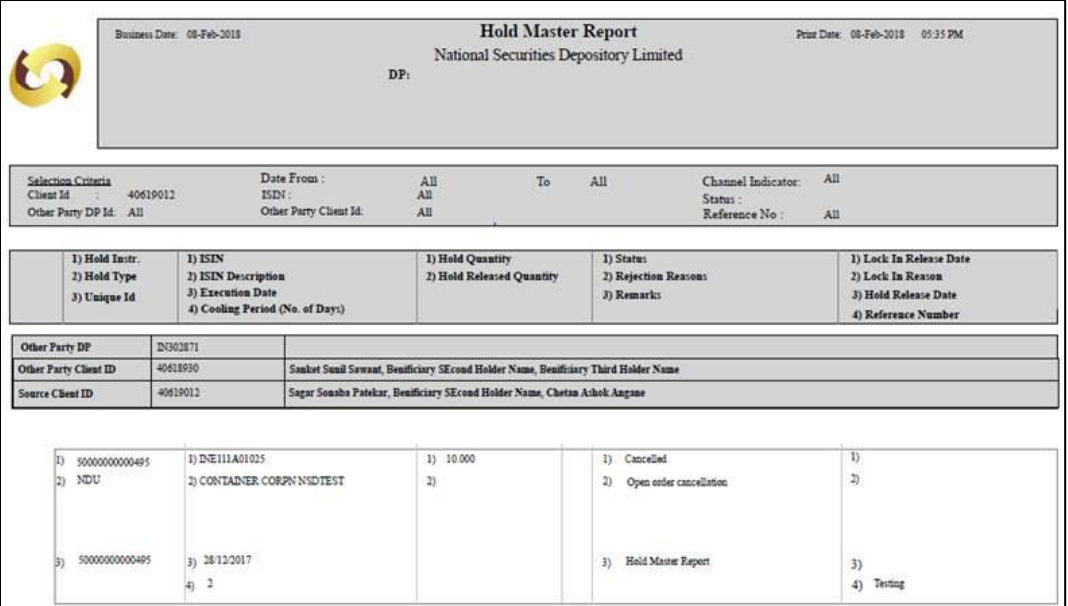

#### **Back Office Impact**: Yes.

Informed to Participants vide NSDL circular NSDL/POLICY/2017/0073 dated December 20, 2017.

## **2. Incorporation of New Client Type and Client Sub Types in DPM system:**

Following new client types and client sub-types will be incorporated in the Client Maintenance Module of DPM System:

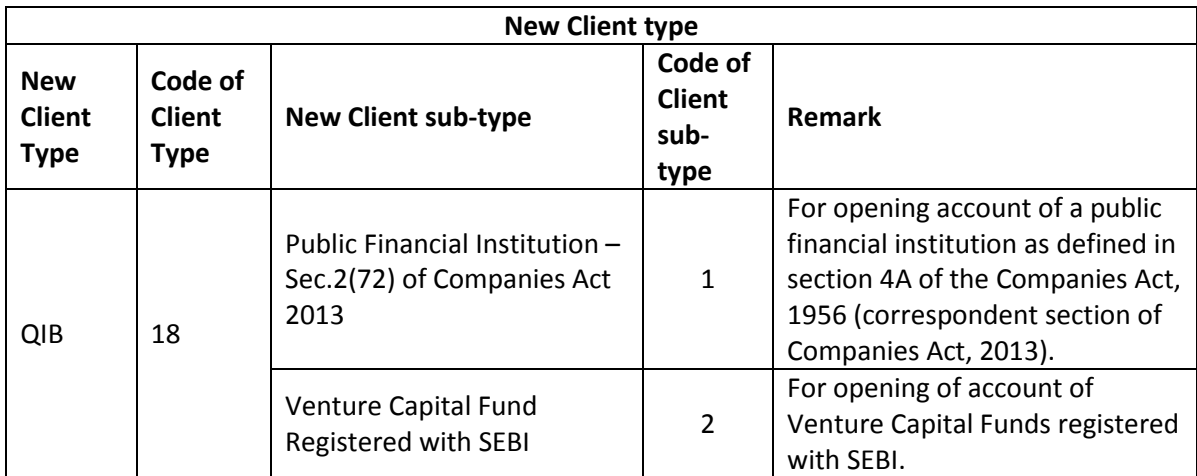

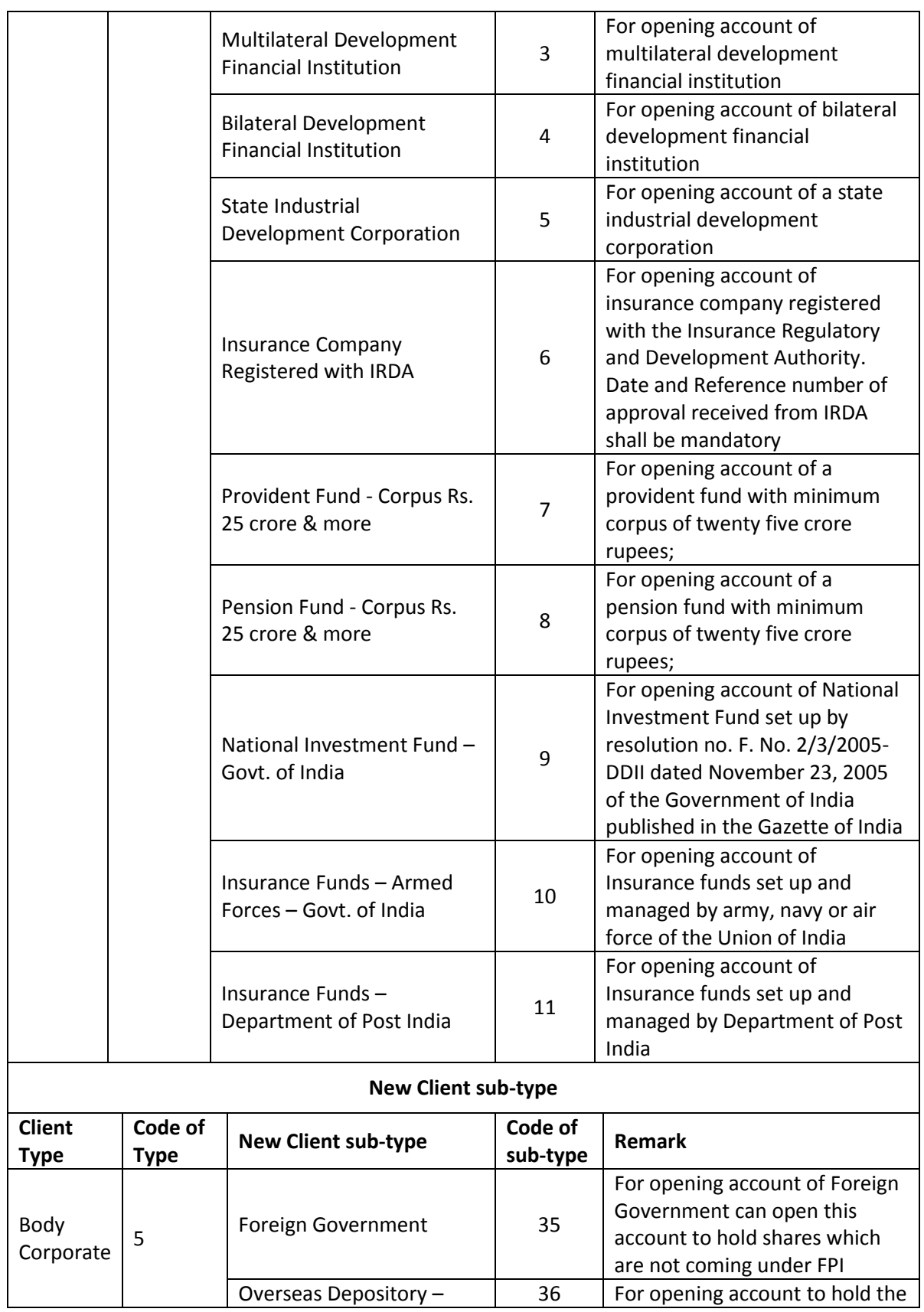

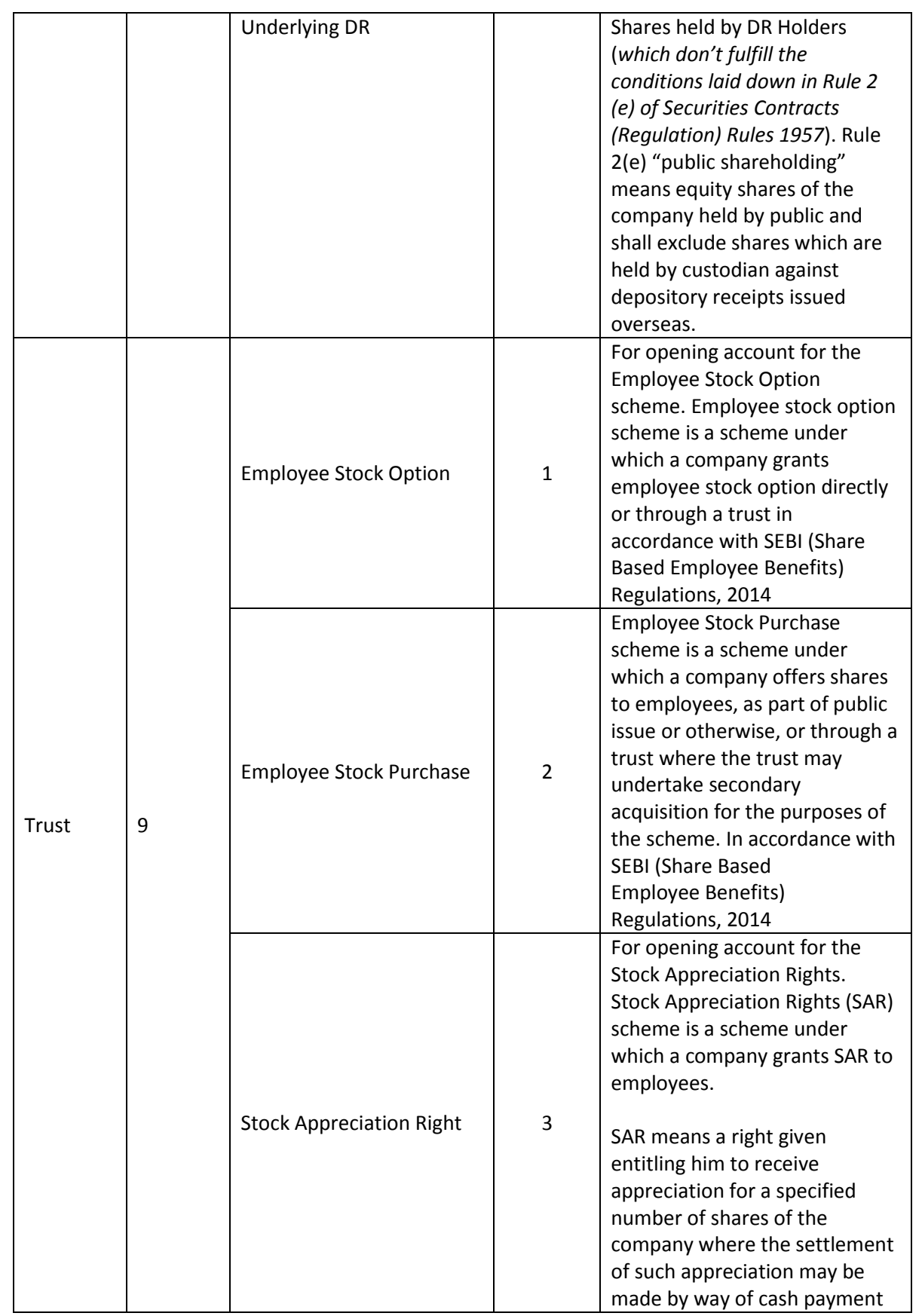

Page **13** of **15**

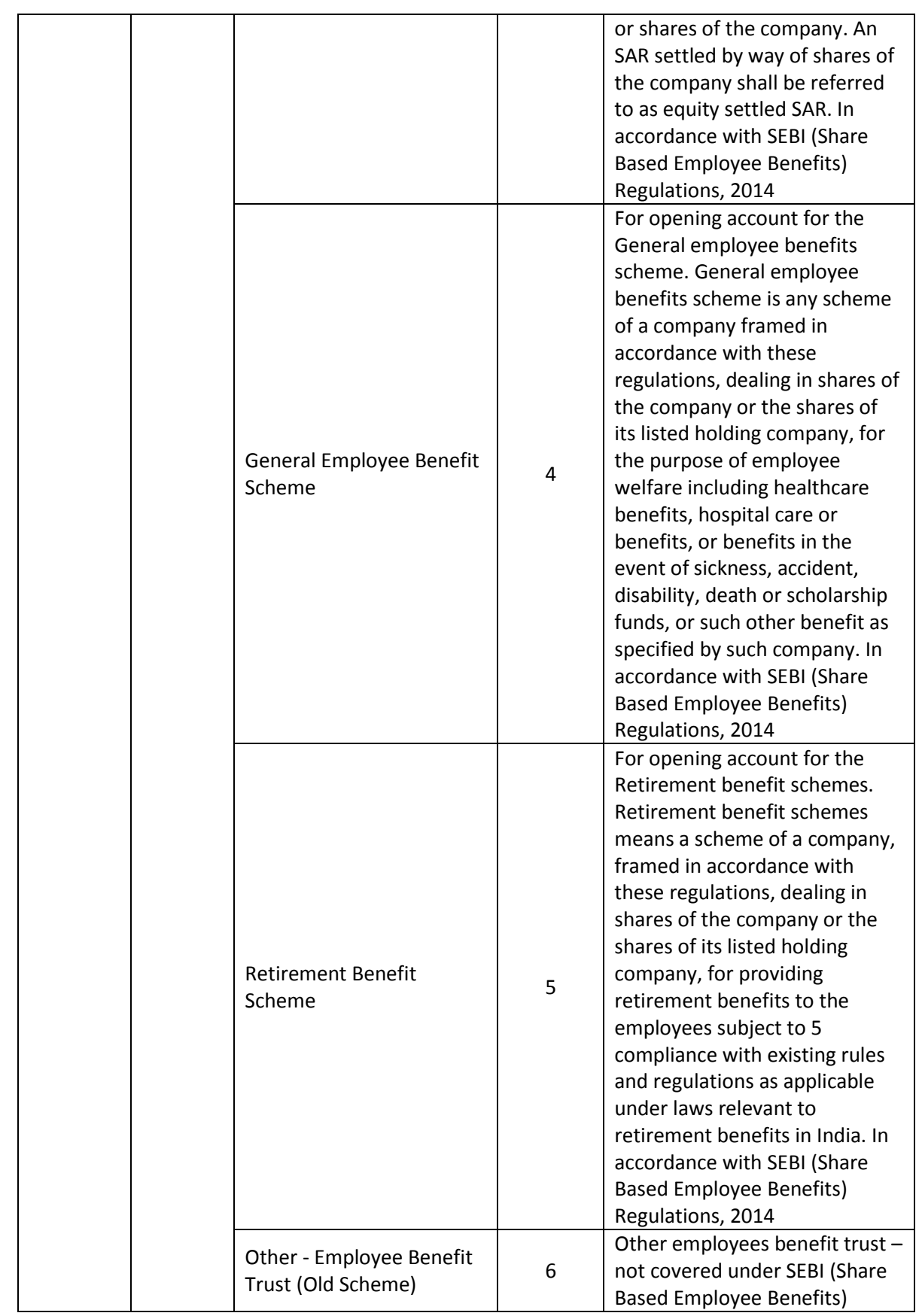

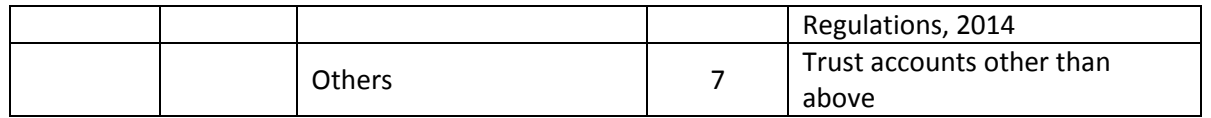

#### **Back office impact**: Yes

Changes in static data in respect of new client type and client sub types were informed vide NSDL Circular No. NSDL/POLICY/2018/0011 dated February 8, 2018.

## **3. Incorporation of Aadhaar field under Individual Client Types and Client sub-types.**

Currently Aadhaar field is enabled in NSDL DPM system for the client type viz., Resident and Client sub type viz., Ordinary. Participants are hereby informed that Aadhaar field (optional) is now enabled in below mentioned Individual Client type and Client sub types:

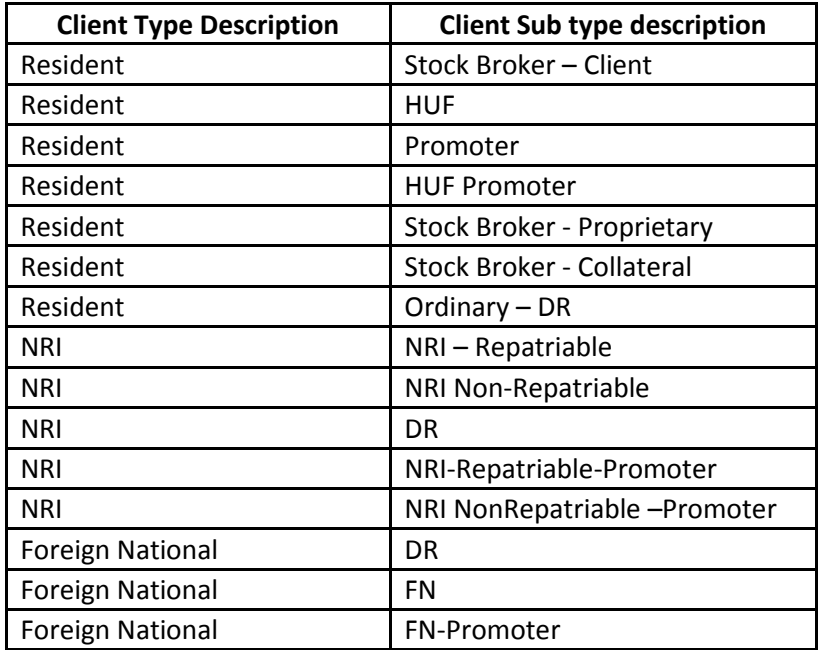

**Back office impact**: No